reliancesmartmoney.com #makeasmartmove

## **EASIEST FACILITY by CDSL**

We are happy to inform that now you can use Easiest facility by CDSL (**Electronic Access to Securities Information and Execution of Secured Transaction**) which allows our customers to view their holdings, transactions, and transfer stocks online. This will enable them transfer stocks without submitting physical DIS at branches.

Kindly make a note for same day execution transaction can be submitted till 6.00pm on working days only. Transactions would get failed if request submitted after 6.00pm for same day execution.

For any queries that you may have, kindly refer to the FAQ's given below:

## **Frequently Asked Questions (FAQ's)**

1) What is Easiest?

Easiest is a facility by CDSL (**Electronic Access to Securities Information and Execution of Secured Transaction**) which allows our customers to view their holdings, transactions, and transfer stocks online. This will enable them transfer stocks without submitting physical DIS at branches.

2) How we can access the Easiest facility.

To access easiest facility please refer mentioned below steps:

- 1. Register yourself for easiest trust facility at <https://web.cdslindia.com/myeasi/Registration/EasiestRegistration>
- 2. Two passwords will receive in registered email id from CDSL (easiadmin@cdslindia.com) first to access easiest login and second for transaction pin.
- 3. Register four predefined target Bo id (**within CDSL**) for transfer and pledge transactions.
- 4. Create transactions via bulk set up option.
- 5. Verify and confirm created transactions with the help of OTP received from CDSL and transaction password/PIN.
- 6. Transaction will be settled in same day.
- 7. Will receive confirmation communication from CDSL.
	- 3) By when customer can give request for same day transfer.
- Request for same day execution transaction can be submitted till 6.00 pm on working days only. Transactions will not be authenticated by RSL if request submitted after 6.00 pm for same day execution. (These transactions will get failed)
- Transaction for next day's execution can be submitted after 6.00pm. till 10:00 pm

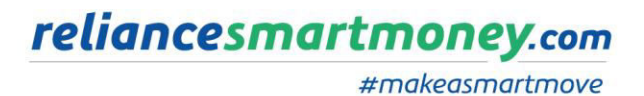

4) How customer can pay the Stamp Duty

As per government notification stamp duty needs to pay upfront at CDSL for off market transfer with reason code as **off market sale/purchase and consideration amount**. In case payment is not made then such transaction will get failed while processing.

Clients can make the stamp duty payment at the below mentioned account through net banking (Add bank details as beneficiary in your account.)

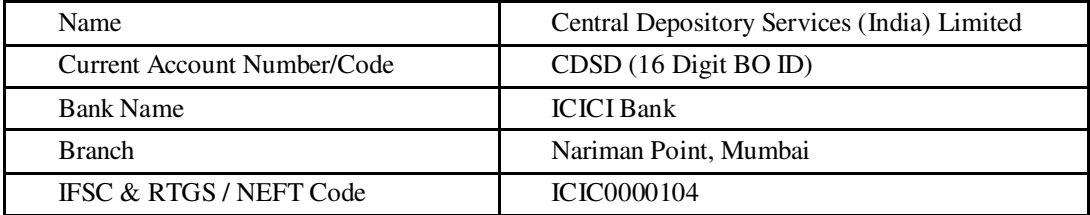

5) How can customer calculate Stamp duty amount

Customer can use Stamp duty calculator link [https://ww1.cdslindia.com/StampDuty/Cal\\_StampDuty.aspx](https://ww1.cdslindia.com/StampDuty/Cal_StampDuty.aspx) 

Customer can view Stamp duty payment <https://bills.cdsl.co.in/#forward>